# **Manual Data Entry with PI Manual Logger**

Presented by Herve Bajolle **Laurie Dieffenbach**

EMEA USERS CONFERENCE 2015 CONTRA ENTITLE IN A SUBSERVIAL CONSTRUCTION OF COPYright 2015 OSIsoft, LLC

## **All Companies Collect Some Sort of Manual Data**

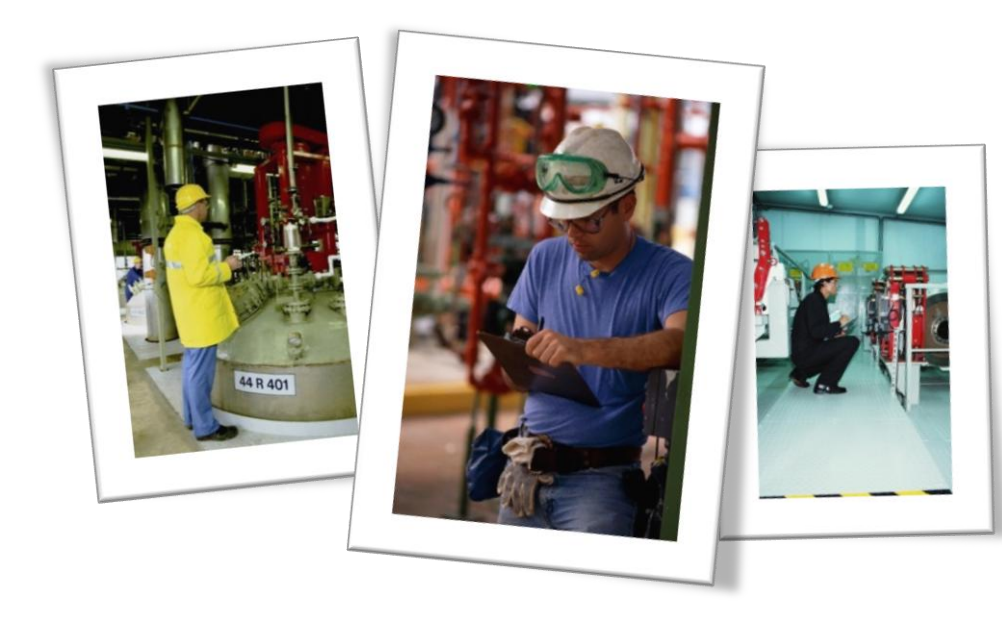

- Data collection is usually done **in the plant**
- Many use **inefficient** paper records
- **Mobile devices** are increasing in popularity and new ones have emerged

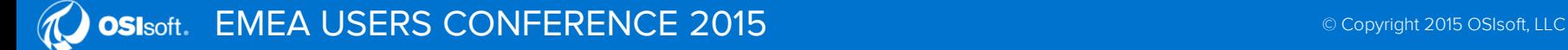

# **What is PI Manual Logger?**

A set of tools to configure and execute routine manual data entry (tours)

- Validate entries
- Navigate collection for multiple values
- Option to require data review

#### 2 sets of tools for:

- Data collection (tour runs) with mobile devices - PI Manual Logger Mobile
- Administration and configuration PI Manual Logger

Disclaimer: OSIsoft does not endorse any device manufacturer or vendor; images shown are for illustration purpose only

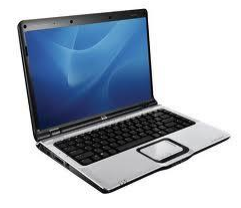

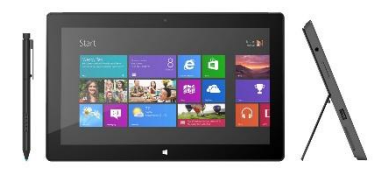

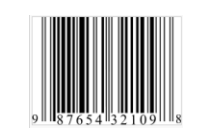

3

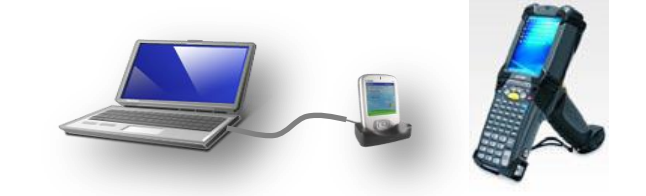

### **Example Data Collection Tours**

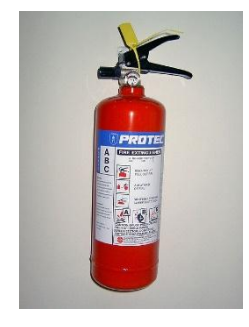

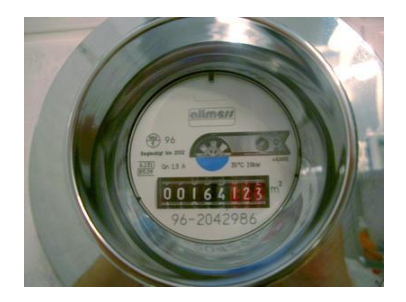

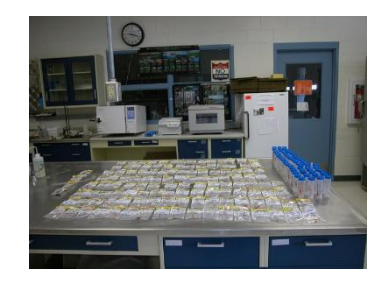

Week 17 Power Rankings

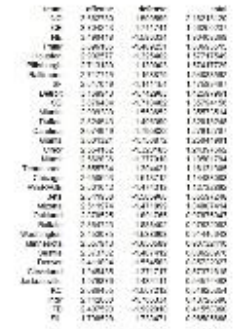

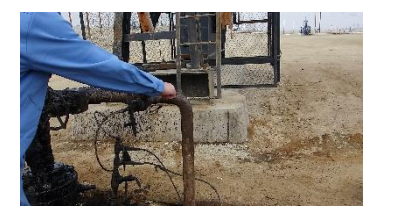

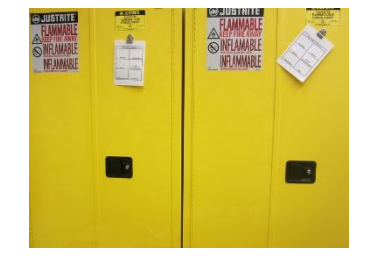

#### **Top Needs for Manual Data Collection**

When data isn't collected at a desk

Want to easily carry data collection device

Require a safe, rugged device for harsh environments

Data entry has to be efficient, accurate, and simple

Network connections may be unavailable or unreliable

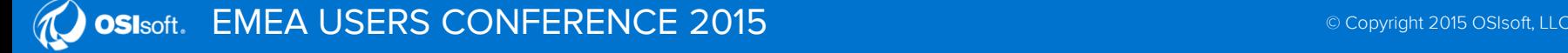

# **2 Options with PI Manual Logger Mobile**

#### **PI ML Mobile** (2012)

• Windows Mobile 2003 SE to 6.x devices

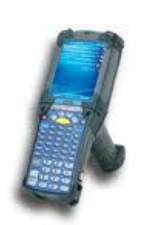

- Local install on the device
- Ruggedized device options, becoming obsolete
- Works with PI Manual Logger 2014 tours

#### PI ML Web (2014 or 2014 R2)

• Supports ANY device with an HTML5 compatible browser

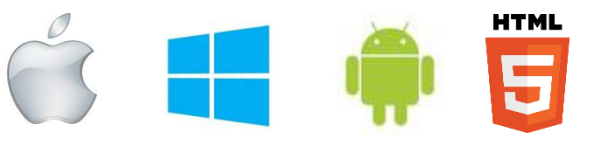

- Installed on a web server
- Newest release supports 9 languages (R2)

See the [Product Overview](https://techsupport.osisoft.com/Products/PI-Visualization/PI-Manual-Logger/Overview) page on Tech Support web site for specific comparison

OSIsoft does not endorse any particular hardware

### **PI Manual Logger Mobile 2012**

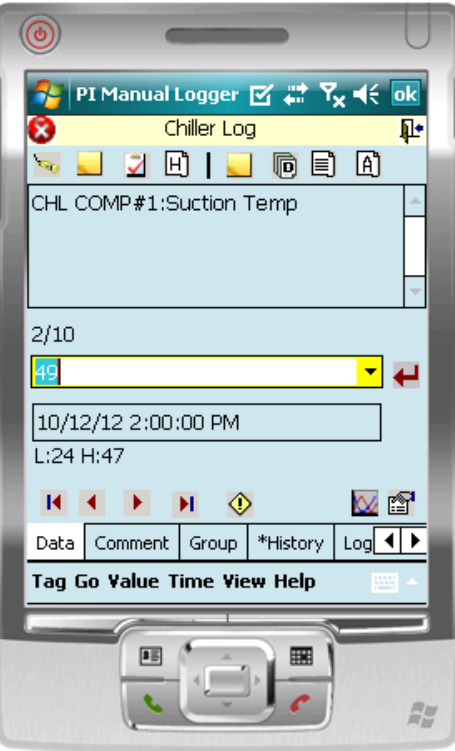

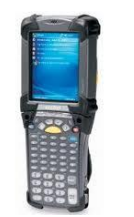

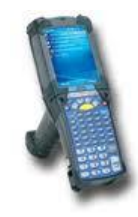

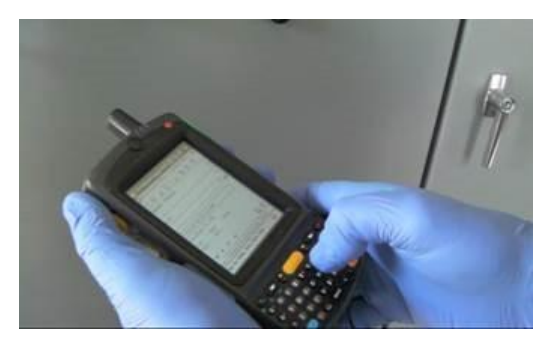

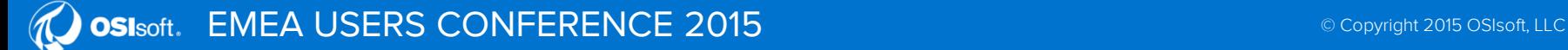

7

## **PI Manual Logger Web 2014**

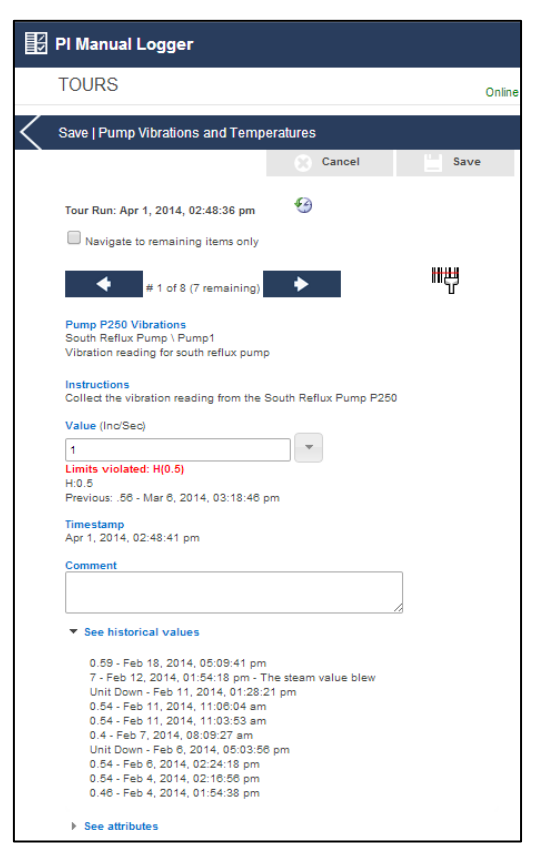

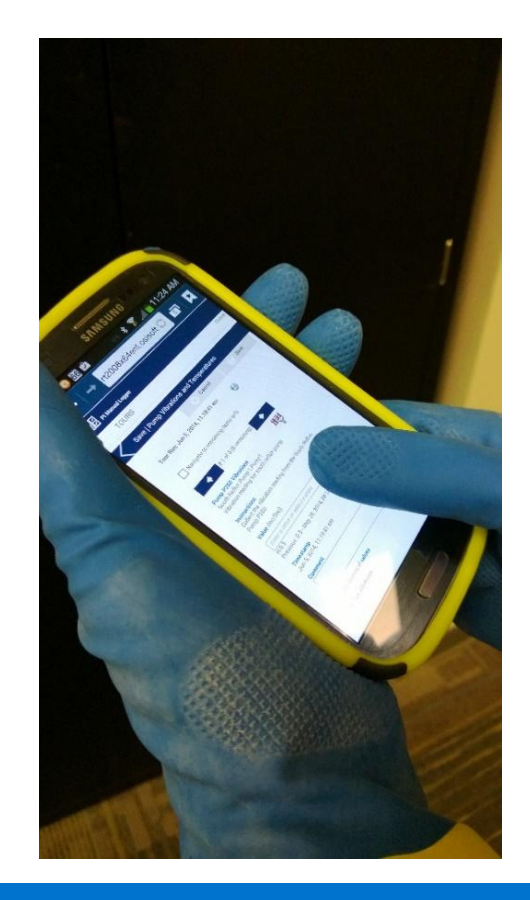

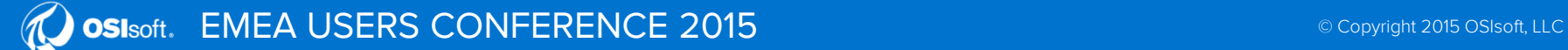

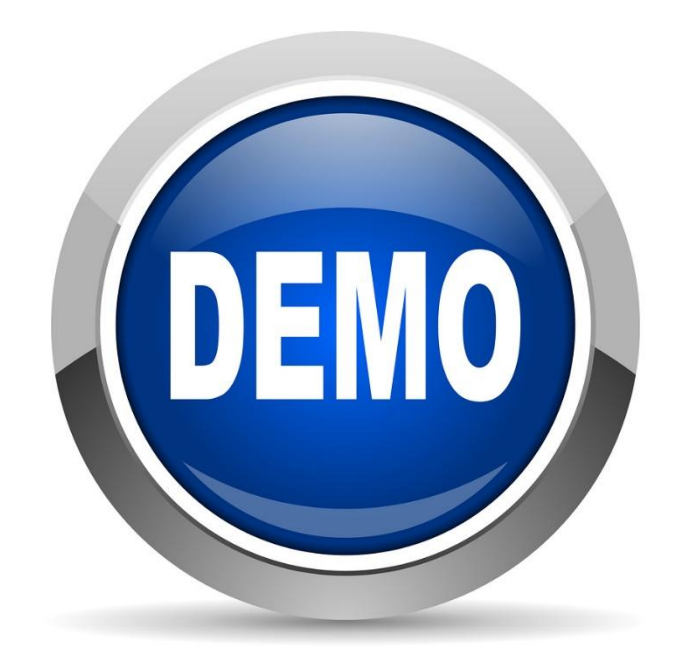

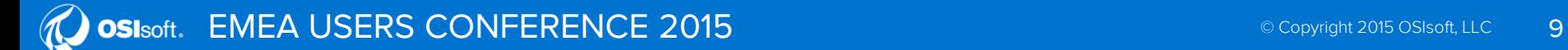

#### **Select a Value from a List**

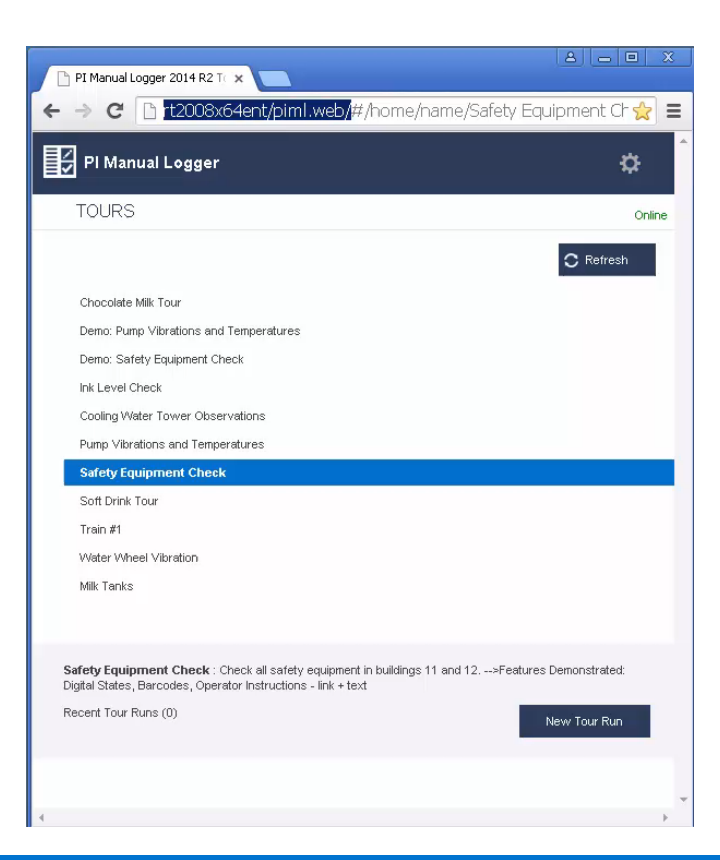

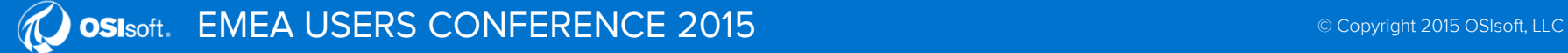

#### **Set the Time**

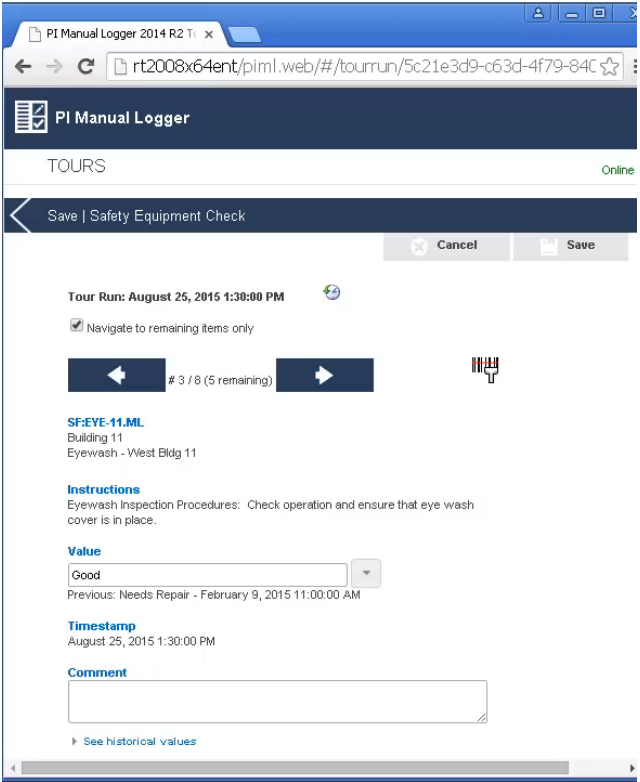

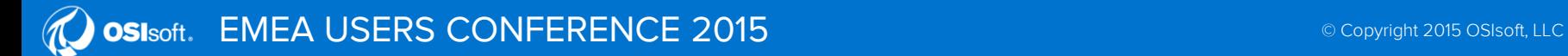

#### **Scan a Barcode to Navigate**

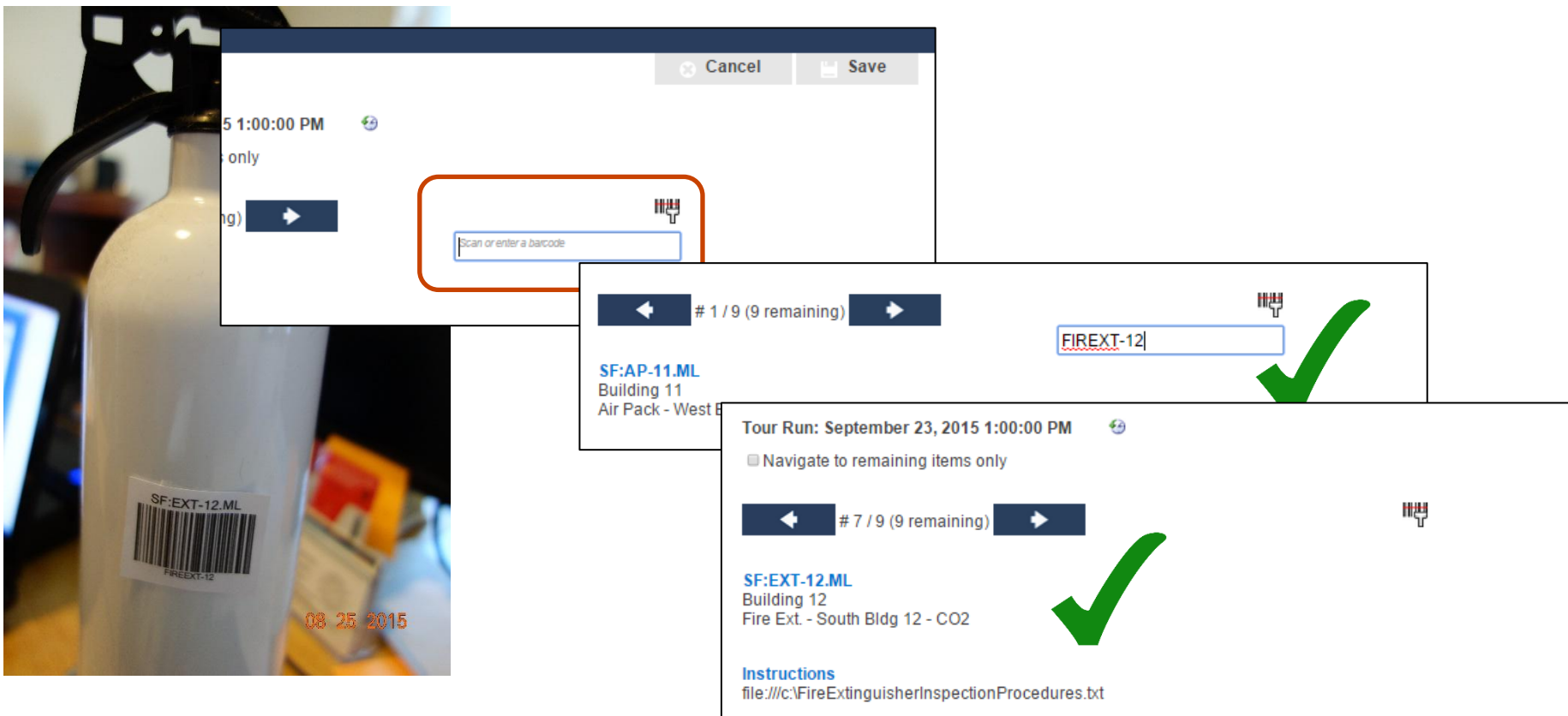

EMEA USERS CONFERENCE 2015 **EXECUTE 2015** ON EXAMPLE 2015 OSISOT, LLC OSIsoft.

#### **Scanning Devices are Available in Different Forms**

#### Separate Integrated

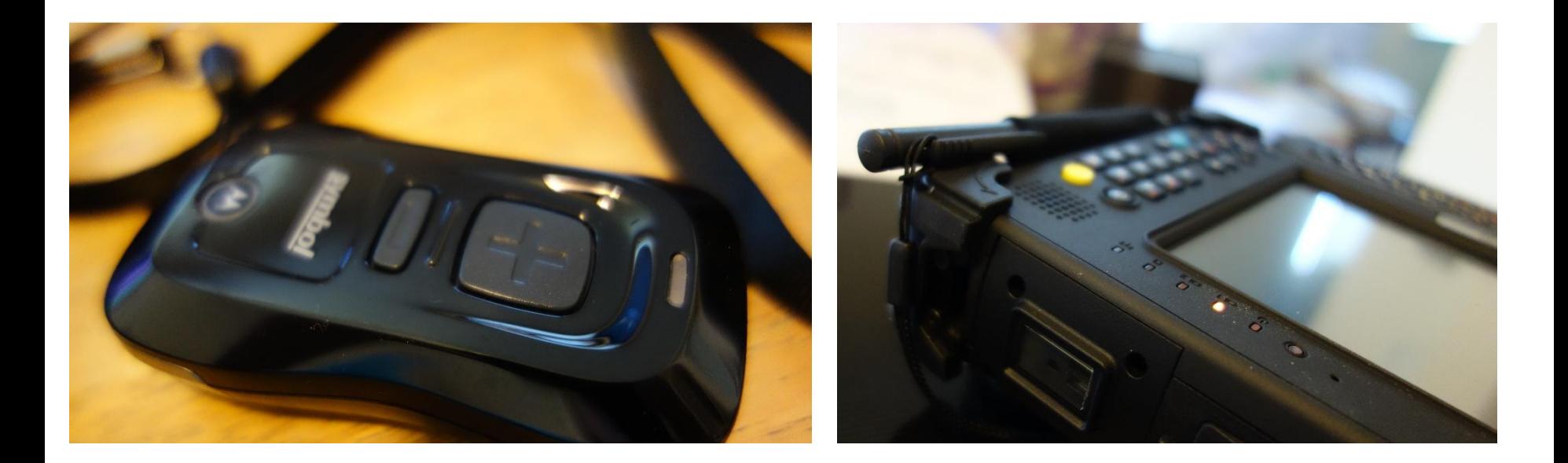

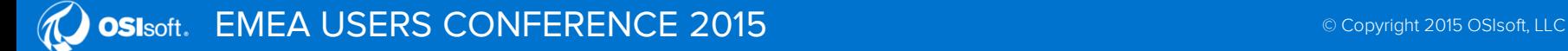

#### **Enter Multiple Values at Once with the Desktop Version**

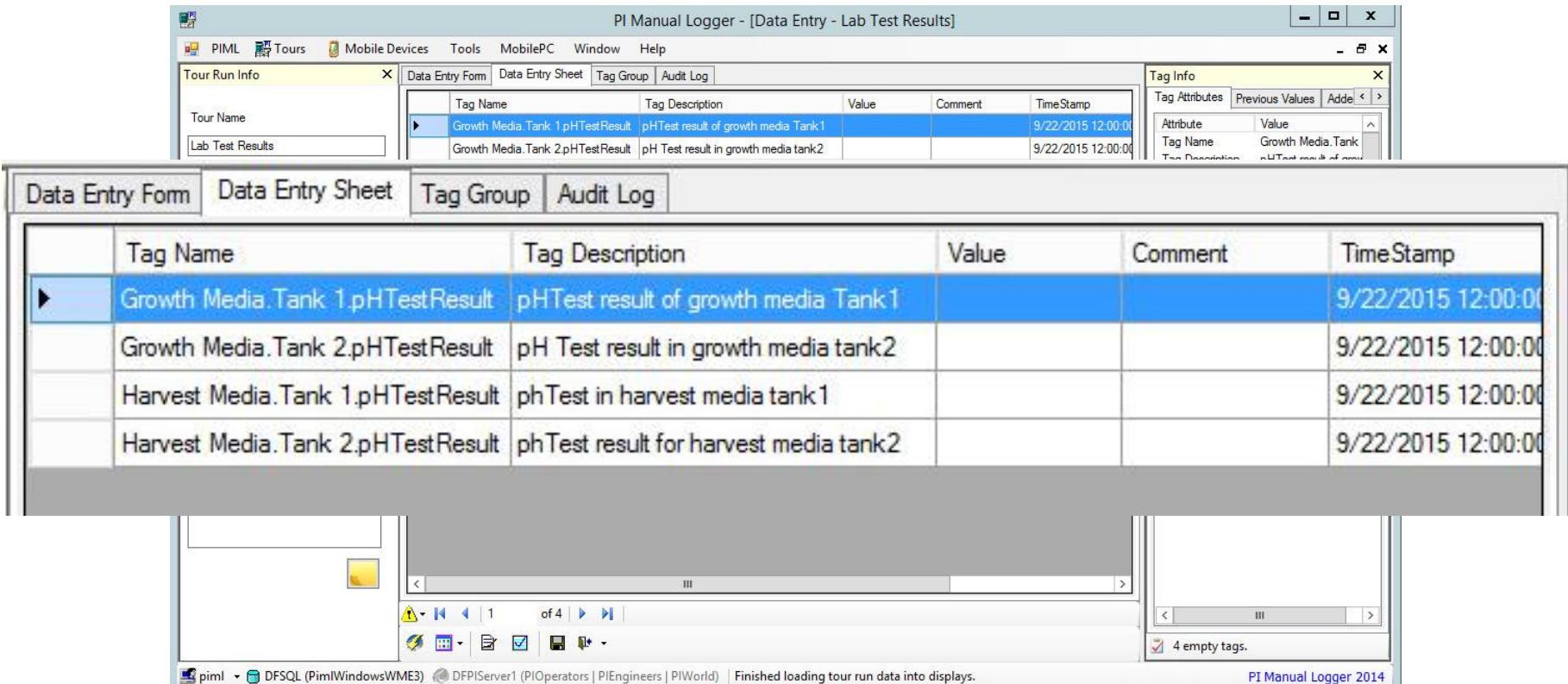

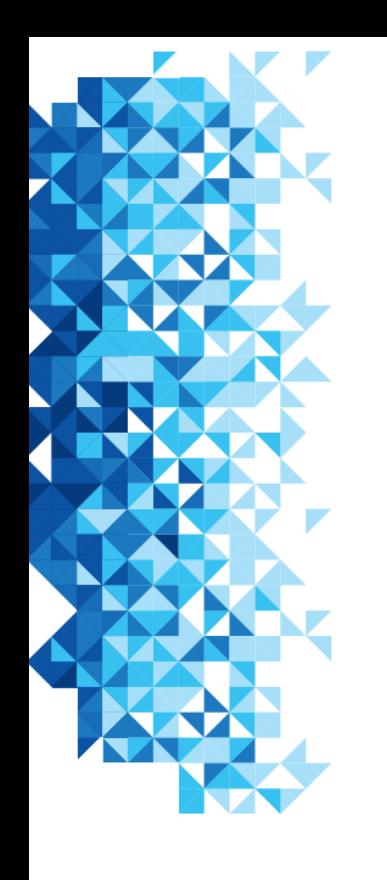

# **Configuration, not Code**

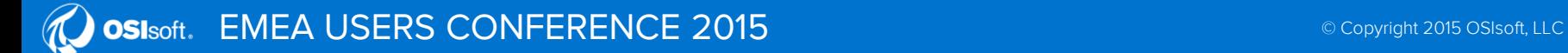

# **Using the Desktop app**

- Configure general settings
	- Which SQL Server is used to store settings and data before it gets sent to PI Data Archive
	- Which PI Data Archive will receive data
- Configure routine data collection including:
	- Order – Barcode settings
	- Limits – Review requirements
	- Timestamp handling
- Security
- Enter data, including using a grid for quick sequential entry
- Review data, including reviewing limit violations and making any corrections
- Send data to PI Data Archive

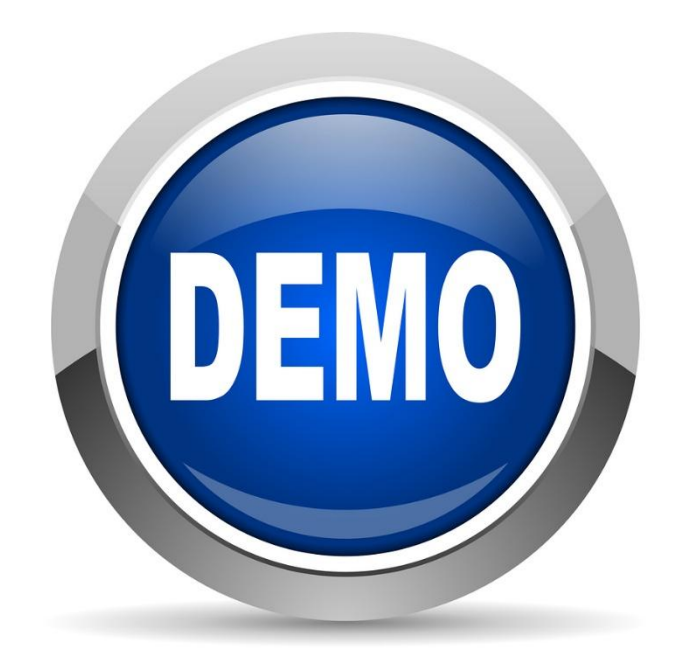

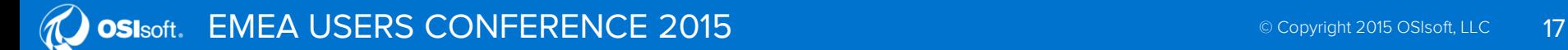

#### **Configure the List of Values**

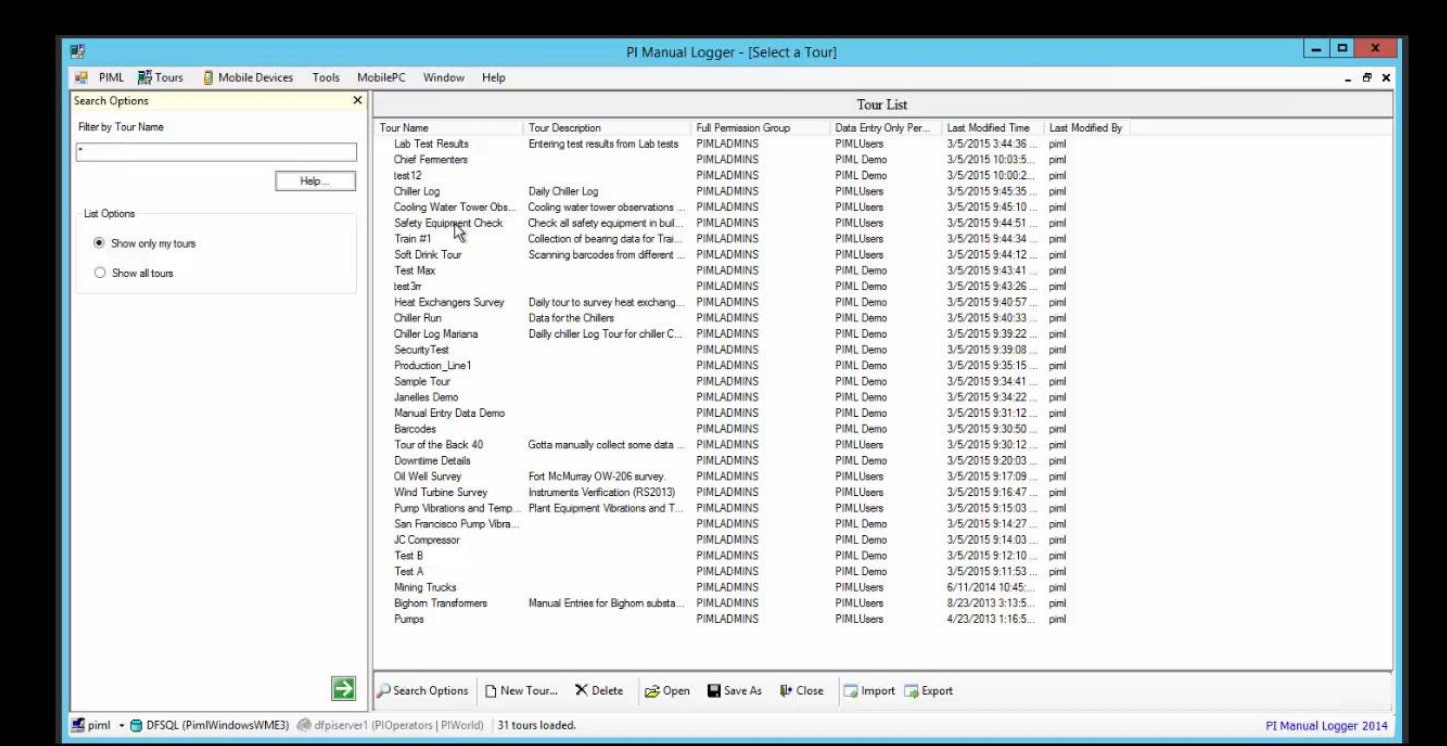

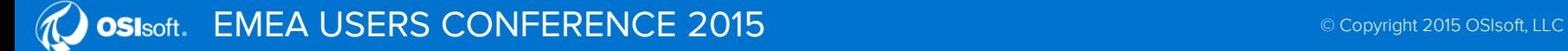

#### **Configure Time Options**

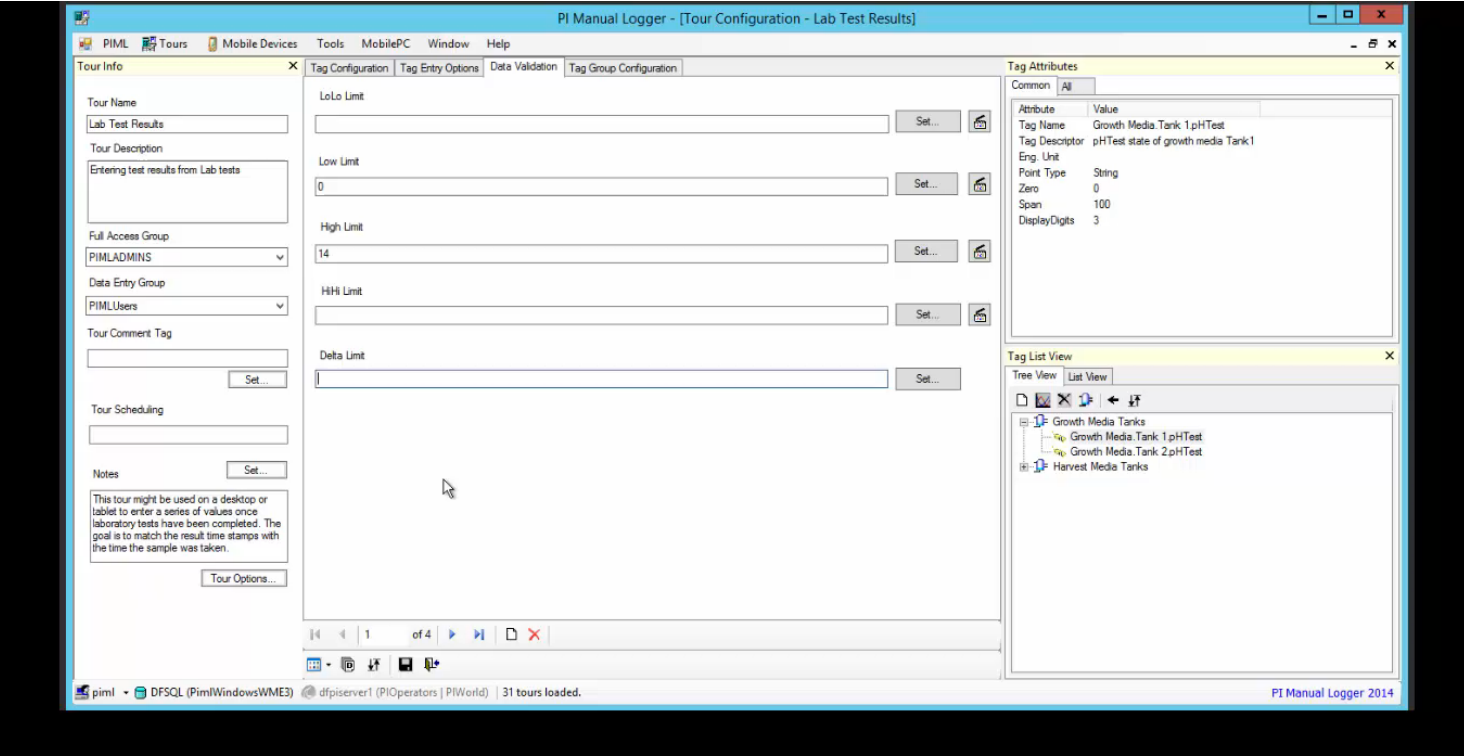

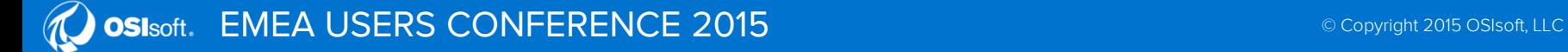

#### **Barcode Configuration**

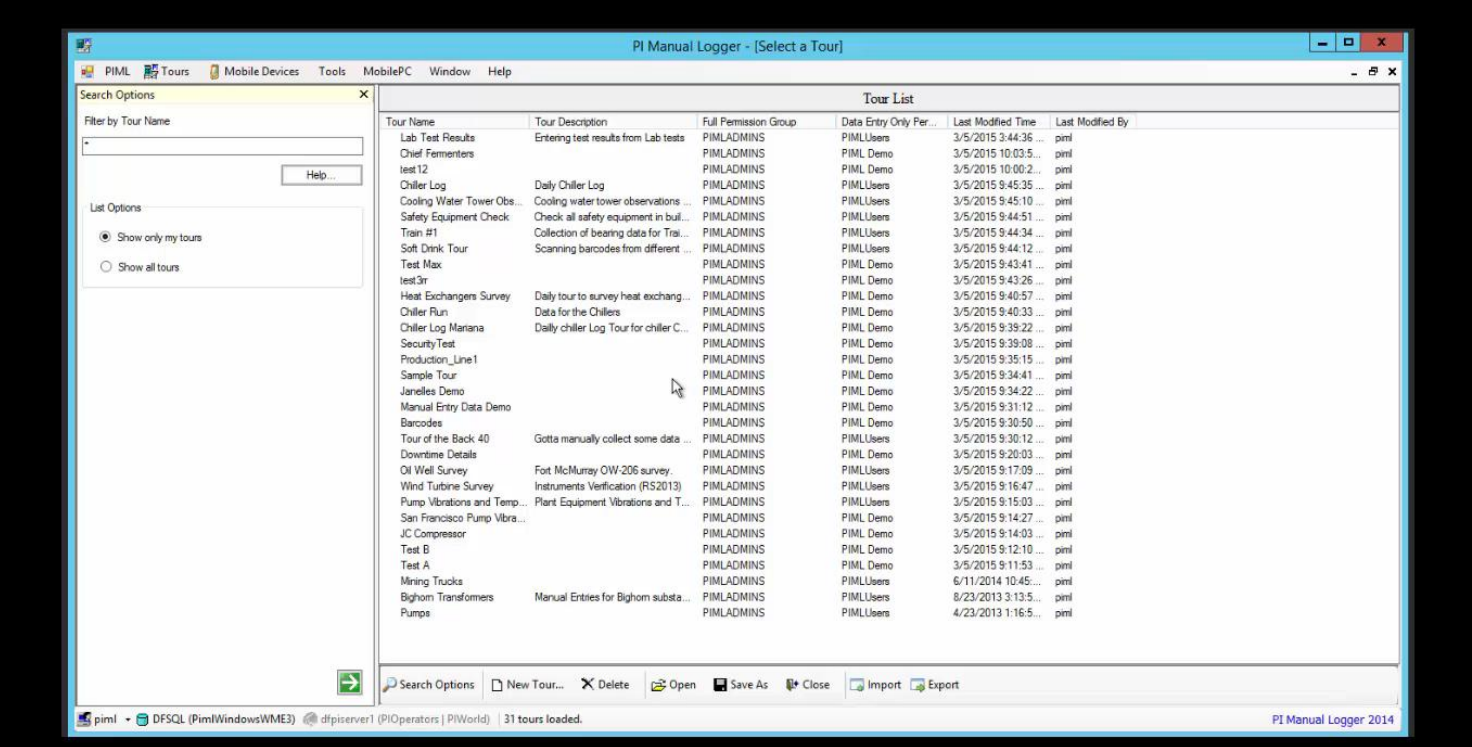

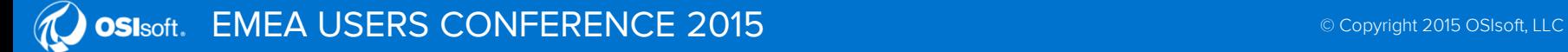

#### **Enter Instructions and Set Limits**

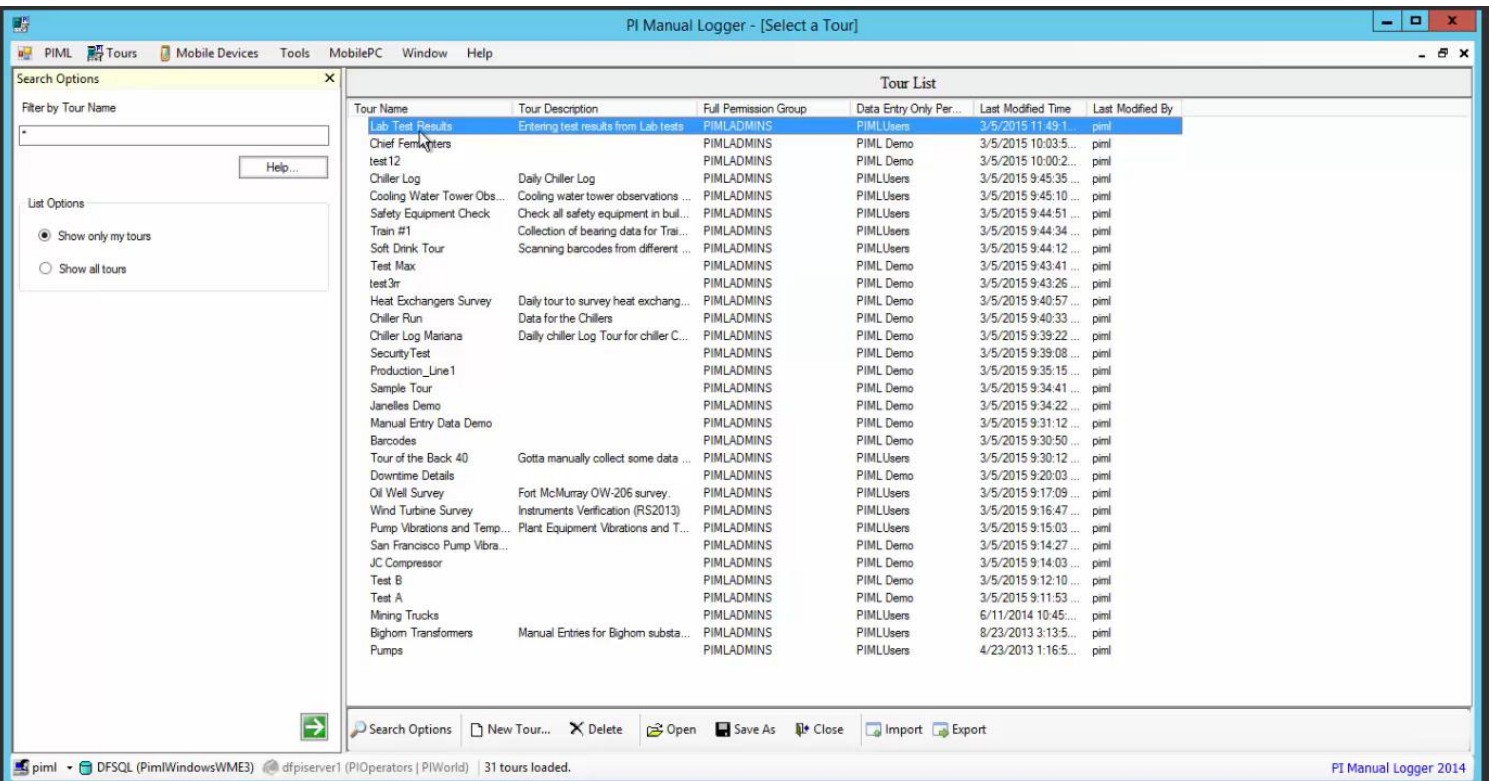

EMEA USERS CONFERENCE 2015 **EXECUTE 2015** ON EXAMPLE 2015 OSISOT, LLC **OSI**soft.

#### **Require Review**

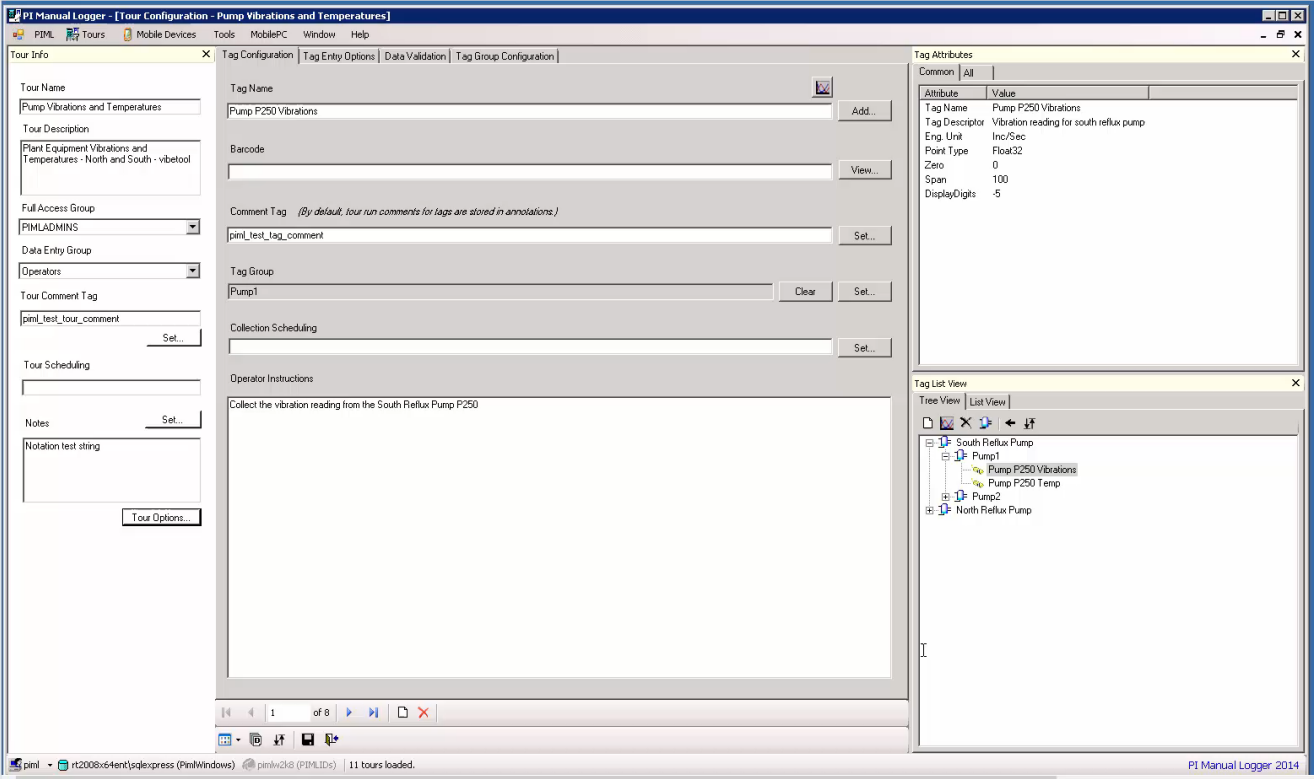

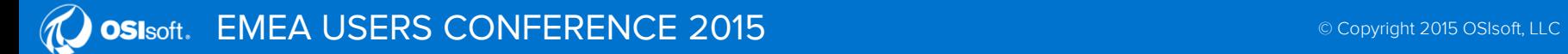

#### **Review/Edit Collected Data**

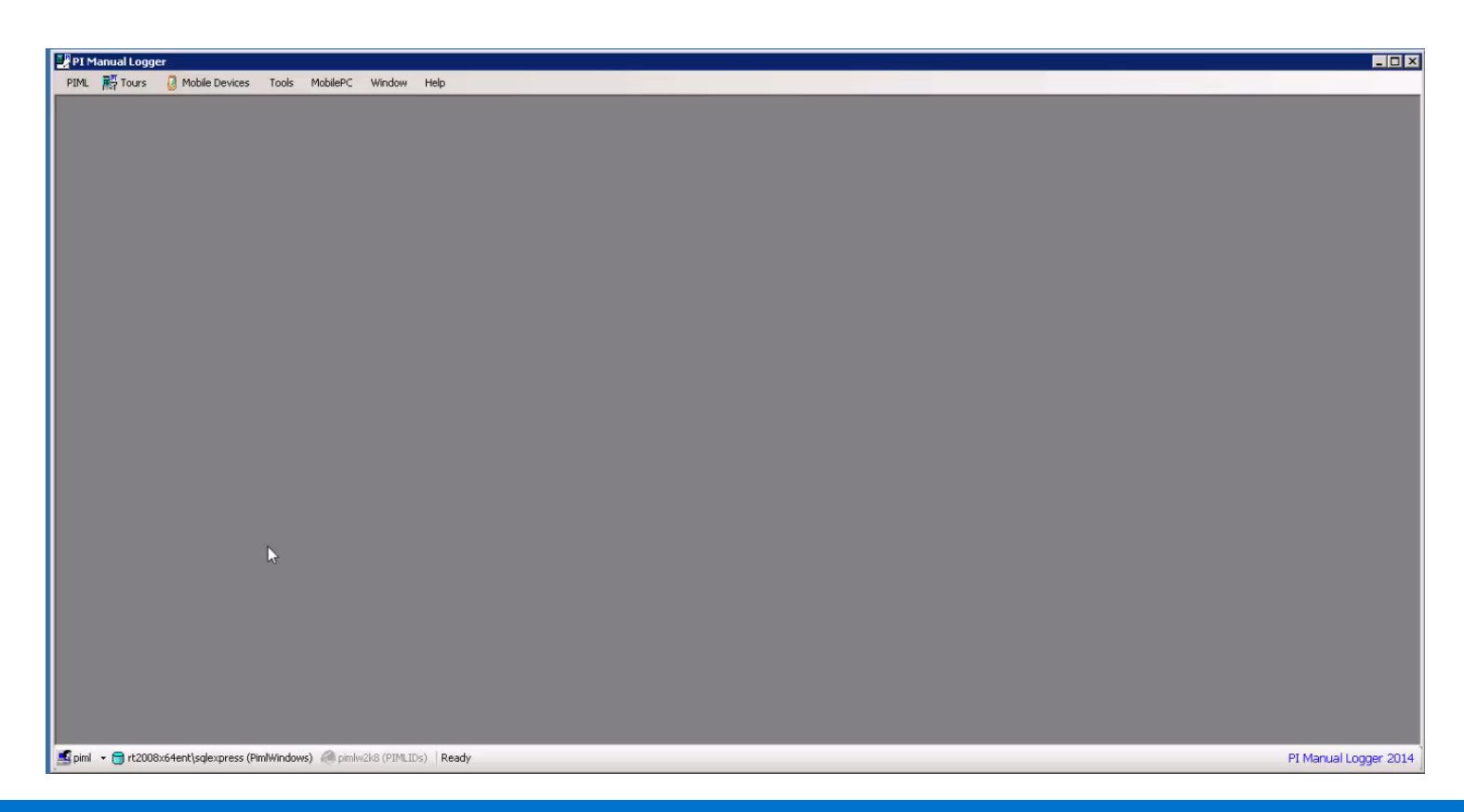

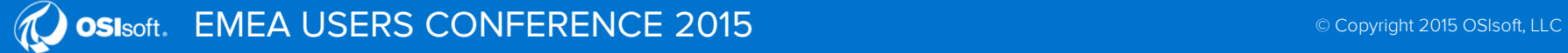

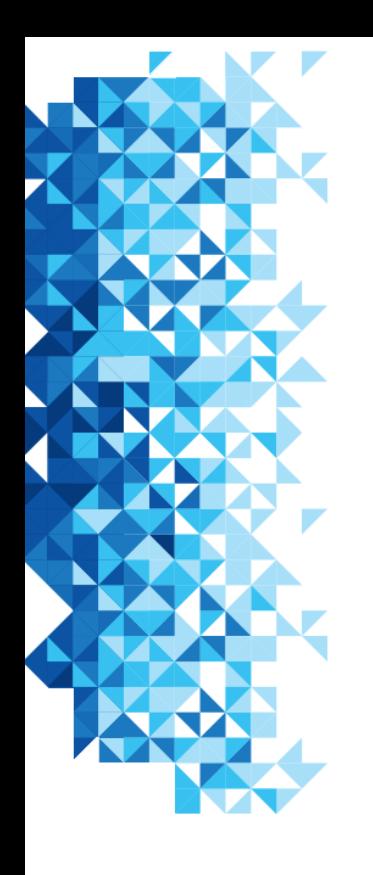

# **Language Support**

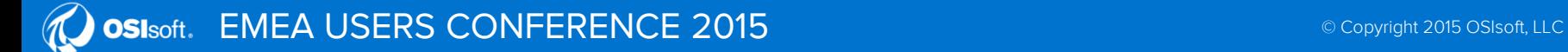

25

# **PI Manual Logger Web 2014 R2**

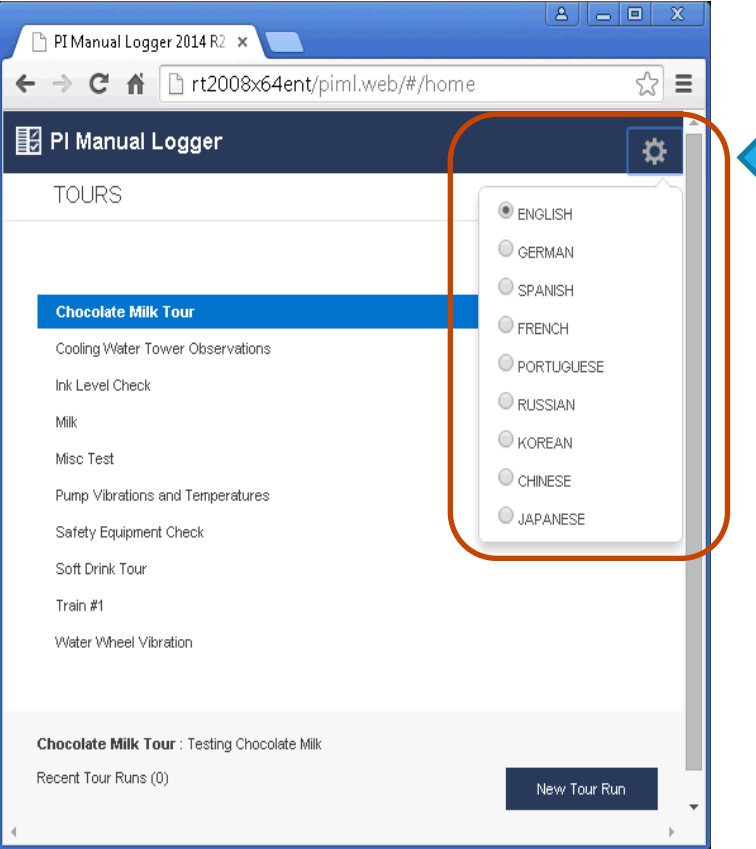

# Support for 9 languages

# The language selection is remembered on the device

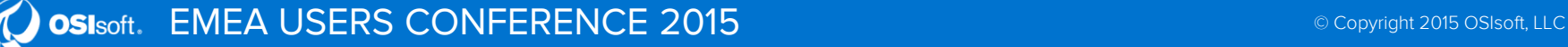

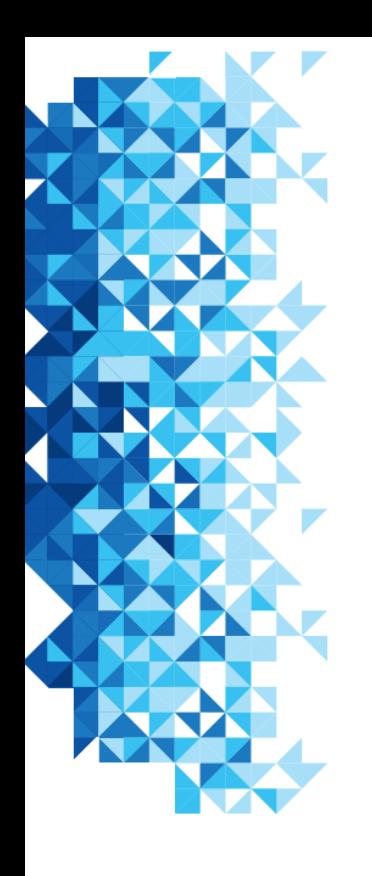

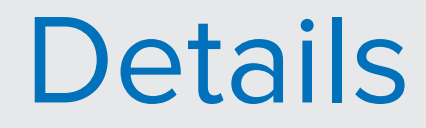

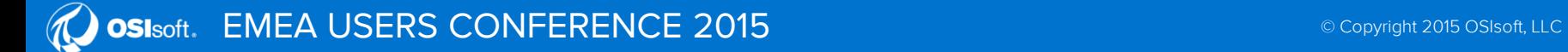

29

### **Compatible Browsers**

- Microsoft Internet Explorer 9.0 or greater
- Chrome 32.0.1700.76 or greater
- Firefox 26 or greater
- Safari on iOS 6.1 or above
- Windows Phone 7.5 or above
- Android tablet/phone 4.2 or above

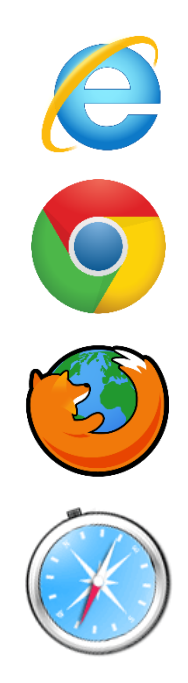

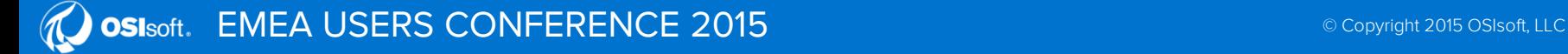

## **Supported Devices**

- Any device with a modern browser that supports HTML5 features such as:
	- iOS (iPad, iPhone, or iPod Touch version 6.1 or above)
	- Android tablets and phones
	- Windows Phone (7 or above)
	- Windows tablets (Slate PC, Surface tablet, etc.)

OSIsoft does not endorse any particular hardware, but we endeavor to work with vendors of industrial-grade devices

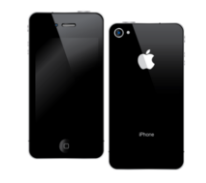

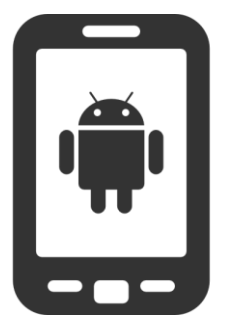

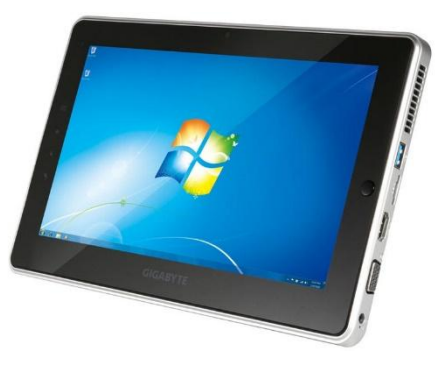

#### **Compatibility**

- One version, many options
	- UPGRADE existing tours to the 2014 version
	- CONTINUE with PI Manual Logger Mobile 2012 (on Windows Mobile devices)
	- UPGRADE to PI Manual Logger Web (2014 R2)

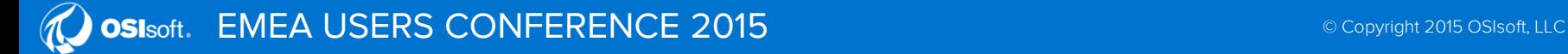

### **More Information**

• Go see the product in action at the Product Expo

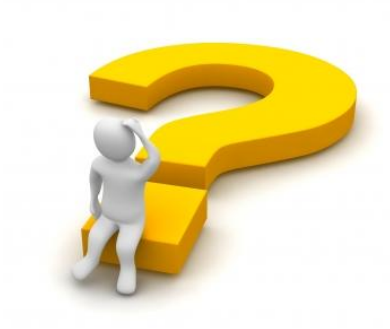

- Review customer presentations
	- Verso Paper from 2015 San Francisco Conference
	- SunCoke Energy from 2015 San Francisco Conference
	- Recorded presentations available on the OSIsoft web site

### **Advantages of PI Manual Logger**

- Easiest way to get data into the PI System that isn't collected via instrumentation
- Off-the-shelf application only requires configuration
- Part of a complete PI System infrastructure
- Simple to configure and collect data
- Compatible with a variety of devices

#### Contact Information

**Herve Bajolle**

Hbajolle@osisoft.com

Center of Excellence Engineer

**OSIsoft** 

**Laurie Dieffenbach**

Ldieffenbach@osisoft.com

Product Manager

**OSIsoft** 

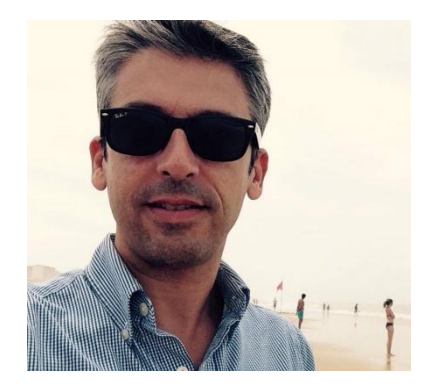

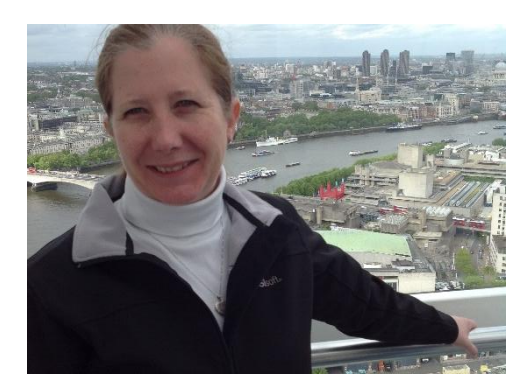

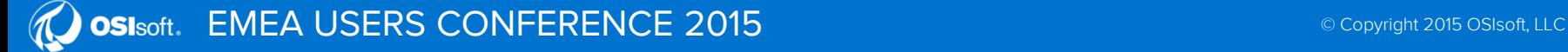

#### **Questions**

#### Please wait for the microphone before asking your questions

#### State your name & company

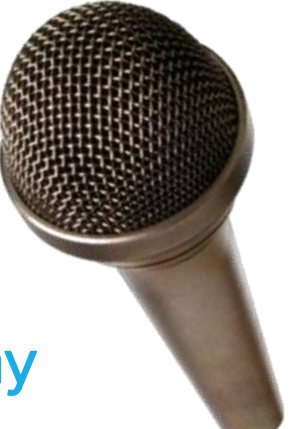

### **Please don't forget to…**

#### Complete the Online Survey for this session

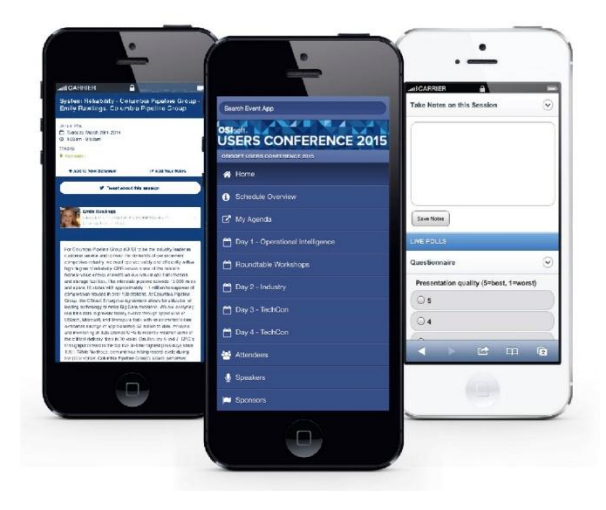

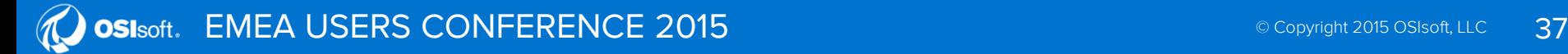

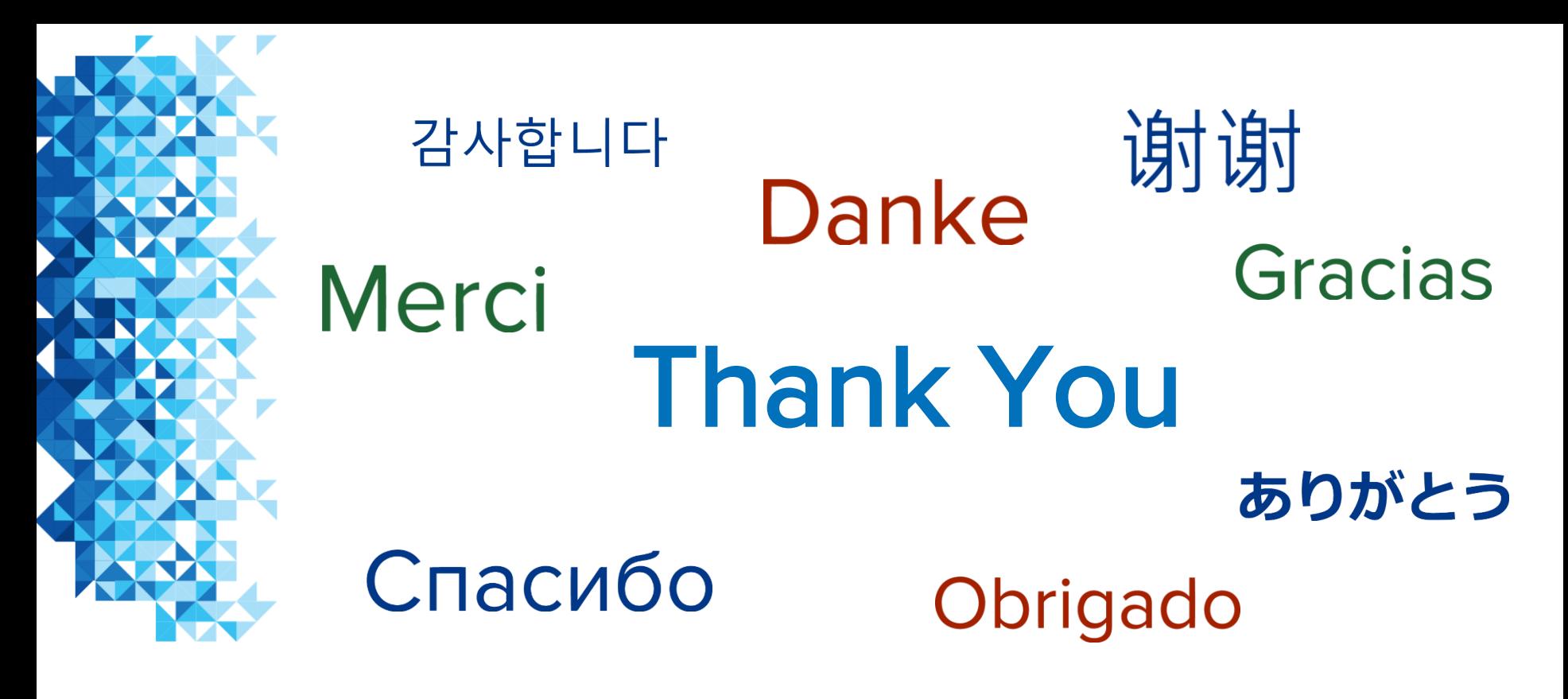

Start storing your manually collected data in the PI System!

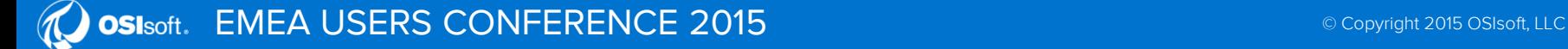